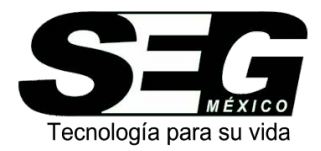

# **Instrucciones de Programación para la Central Doble SEG**

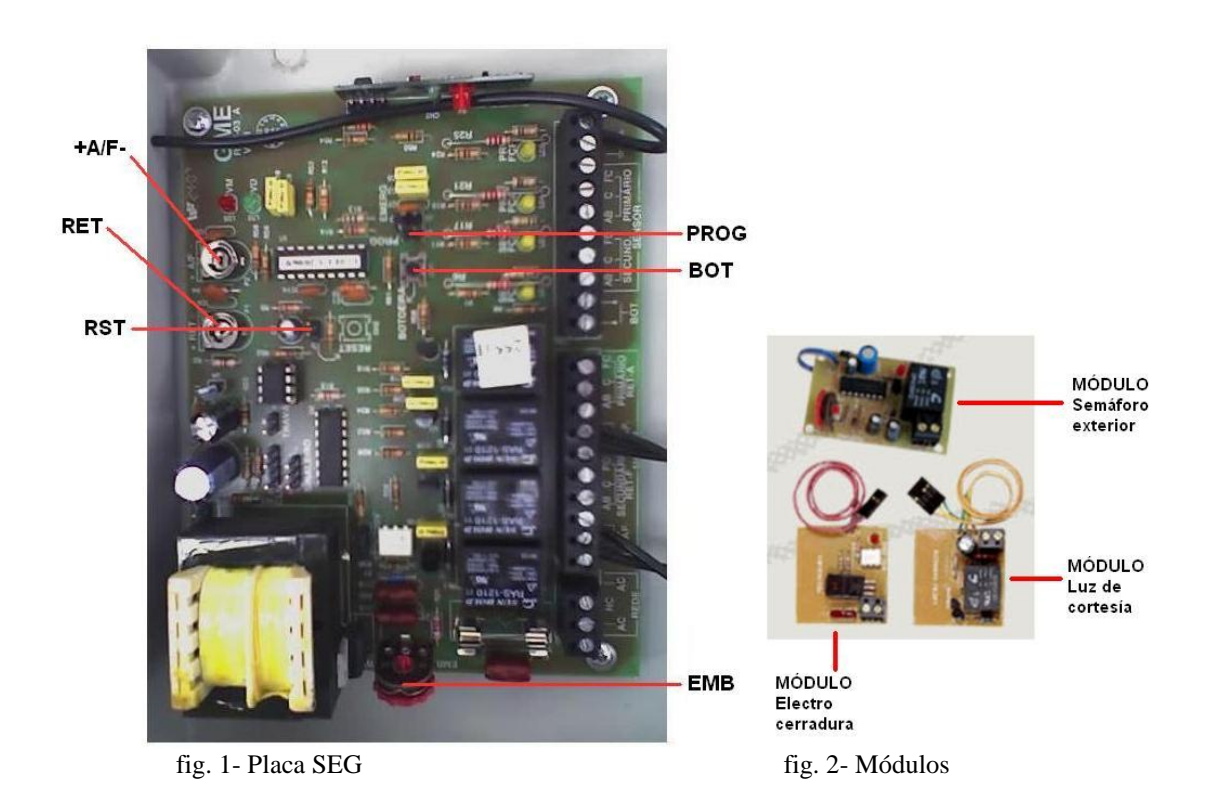

### **Módulos**

Los módulos son accesorios extra que se pueden agregar a la placa SEG

- Electro cerradura (mirar fig.2): El modulo de cerradura eléctrica permite temporizar el pulso para destrabar una cerradura eléctrica por 1,5 segundos (este modulo funciona solamente para temporizar el pulso la cerradura y no provee la alimentación para su funcionamiento). Identificado en la fig.1 como **TRAVA**
- Luz de cortesía (mirar fig.2): Conectado a cualquiera de las placas de comando SEG, el módulo de luz puede manejar la temporización de prendido de la luz del garage (luz de cortesía) hasta el tiempo máximo de 2 minutos, desde el momento que se acciona mecanismo en el sentido de apertura del portón automático. Identificado en la fig.1 como **CLG**
- Semáforo exterior (mirar fig.2), identificado en la fig.1 como **SINALEIRO**
- Fotocélula de seguridad, identificada en la fig.1 como **EMERG**

### **Definiciones**

Cierre automático: Función opcional, se activa en caso que la reja (puerta, portón, etc.) quede abierta por descuido o por salida de emergencia. La puerta se cerrara en el tiempo indicado (por seguridad se recomienda usarlo junto a un sistema de fotocélulas).

Sistema de fotocélulas: Conjunto emisor / receptor infrarrojo que envía una señal al sistema para que este se detenga en caso que una persona o un auto aun estuviesen saliendo cuando el mecanismo se cierra (solo funciona al cerrar).

Jumper: Pequeña pieza de plástico y metal que se inserta en las placas o dispositivos para fijar una determinada opción de configuración (en este caso viene en la placa puesta en la ranura **PROG**.).

Preset de embrague: Es un reóstato (rueda dentada) identificado en la placa como **AJUSTE EMB.**  (fig. 2). Desde allí se regula la fuerza del equipo.

BOT: Es el pulsador de comandos identificado en la placa como **BOT.**(fig 1).

PROG: Es una de las ranuras en la cual se inserta el jumper, identificada en la placa como **MODULO PROG.** y sirve para programar las funciones que veremos a continuación..

## **Programación**

Aclaración: el sistema se programa con un orden y siempre que se quiera agregar o modificar una de las funciones se deberán programar todas (excepto la función **1**).

Mueva las hojas hasta el medio del recorrido, para eso pulsar el **BOT** de la placa. Coloque el jumper en **RST** y luego retírelo. Pulsar nuevamente el BOT y el portón deberá cerrar, si en vez de cerrar el portón abre, entonces deberá invertir los cables del motor (blanco y negro) y también los cables del fin de carrera (Ab y Fc).

Coloque el Jumper en **PROG** y aguarde 2 segundos. En este momento las luces verde y roja se encenderán y estará pronto para ser programado.

- **1-** El primer paso es ''mostrarle'' al sistema la señal de cada transmisor (control remoto) que lo abrirá. Para grabar un transmisor, luego de haber colocado el jumper en PROG, pulse brevemente el botón del transmisor y rápidamente mientras la luz verde titila (2 segundos) pulse **BOT** para confirmar ese transmisor. La luz verde parpadeará 2 veces y quedara fija. Este proceso graba un solo botón del transmisor, así que, si desea grabar también otro botón, tendrá que repetir el proceso. En caso que quiera agregar mas controles, repita este paso las veces que sea necesario.
- **2-** Ahora retire el jumper de **PROG** y pulse brevemente el botón **BOT.** Si hizo bien esto quedara la luz verde titilando en espera.
- **3-** Programación automática (no recomendable sin fotocélula): Ahora el sistema esta esperando que ingrese el tiempo para pausa de cierre automático (si no desea activar esta función pulse el botón **BOT** por aproximadamente 2 segundos y automáticamente pasará a la función siguiente), en caso que se quiera activar, mantenga el mismo botón (**BOT**) oprimido por el lapso de tiempo que desea regular el cierre automático (por ejemplo 1 minuto).
- **4-** Tiempo de luz de cortesía (si no tiene este accesorio simplemente oprima **BOT** por 2 segundos y saltea esta función): La luz verde debe estar titilando y la roja encendida. Mantenga oprimido **BOT** por el tiempo que desee dure la luz (mínimo 5 segundos o salteará el paso).

-----------------------------------------------------------------------------------------------------------------------

#### NOTA

Para Borrar la memoria, coloque de vuelta el jumper en **PROG**, pulse el (**BOT**) por 8 segundos hasta que el led verde empiece a parpadear (este proceso es opcional y borra toda la memoria). ----------------------------------------------------------------------------------------------------

- **5-** Para ajuste de los tiempos de trabajo del motor y retardo, gire el preset **(+RET-)** para retardo (de 2 a 17 segundos) o **(+A/F-)** para tiempo de recorrido del motor (de 2 a 60 segundos).
- **6-** Será necesario colocar el jumper en **(PROG)** y esperar que reconozca el tiempo de los preset, después retirar el jumper sin necesidad de seguir los pasos siguientes. Para cada nuevo ajuste de los tiempos, el jumper deberá ser colocado y retirado.
- **7-** Para finalizar ajuste el preset de embrague (**EMB**) según el portón y la fuerza deseada y el sistema ya está listo para ser usado.